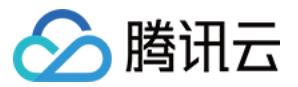

# 代码托管 常见问题 产品⽂档

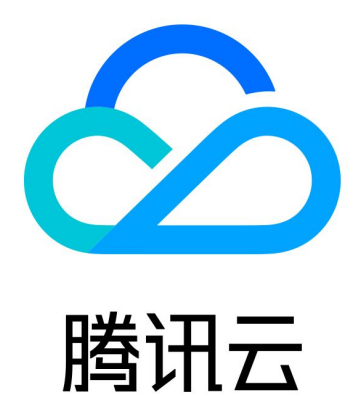

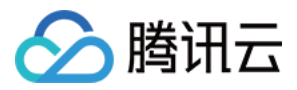

【版权声明】

©2013-2023 腾讯云版权所有

本文档著作权归腾讯云单独所有,未经腾讯云事先书面许可,任何主体不得以任何形式复制、修改、抄袭、传播全 部或部分本⽂档内容。

【商标声明】

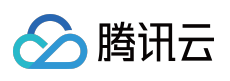

及其它腾讯云服务相关的商标均为腾讯云计算(北京)有限责任公司及其关联公司所有。本文档涉及的第三方主体 的商标,依法由权利人所有。

【服务声明】

本文档意在向客户介绍腾讯云全部或部分产品、服务的当时的整体概况,部分产品、服务的内容可能有所调整。您 所购买的腾讯云产品、服务的种类、服务标准等应由您与腾讯云之间的商业合同约定,除非双方另有约定,否则, 腾讯云对本⽂档内容不做任何明⽰或模式的承诺或保证。

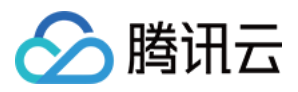

# 常见问题

最近更新时间:2023-12-25 17:08:18

# **Git** 是什么?

Git 是版本控制系统。在开发过程中, 为了跟踪代码、文档、项目等信息中的变化, 版本控制变得前所未有的重要。 但跟踪变化远远不能满足现代软件开发行业的协同需求, 基于 Git 的 Workflow 满足了合作编程的需求, 让开发从此 变得更加高效和有趣。相比集中式版本控制系统如 SVN, 分布式版本控制系统 Git 拥有更强大的分支管理与合并能 力,支持离线开发,并良好地保留了提交过程,让您和您的团队在开发过程中如虎添翼。

## 提示验证失败怎么办?

在克隆代码仓库时需输入服务邮箱与服务密码。您可以前往个人账户设置 > 个人设置查看服务凭证。

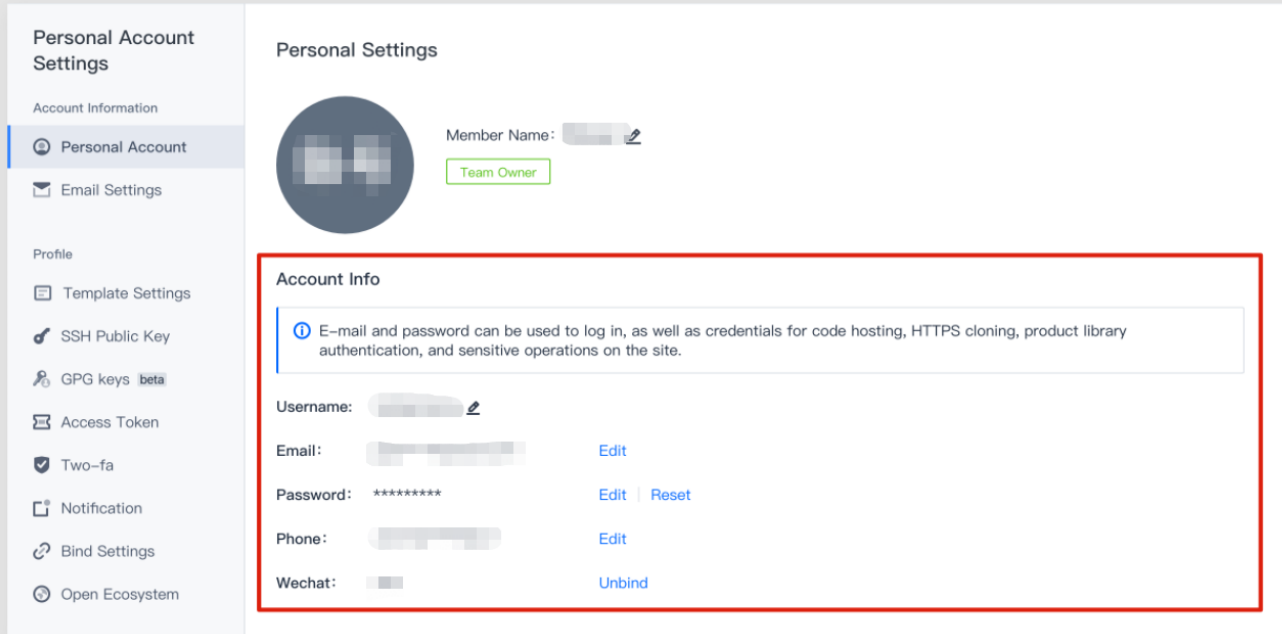

# **Clone** 出错怎么办?

1. 请确保安装并使用了最新版官方 Git 客户端。

2. 在终端中输入命令 git remote -v 查询所关联的 remote url (大小写敏感)是否为正确的:

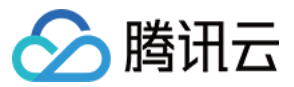

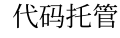

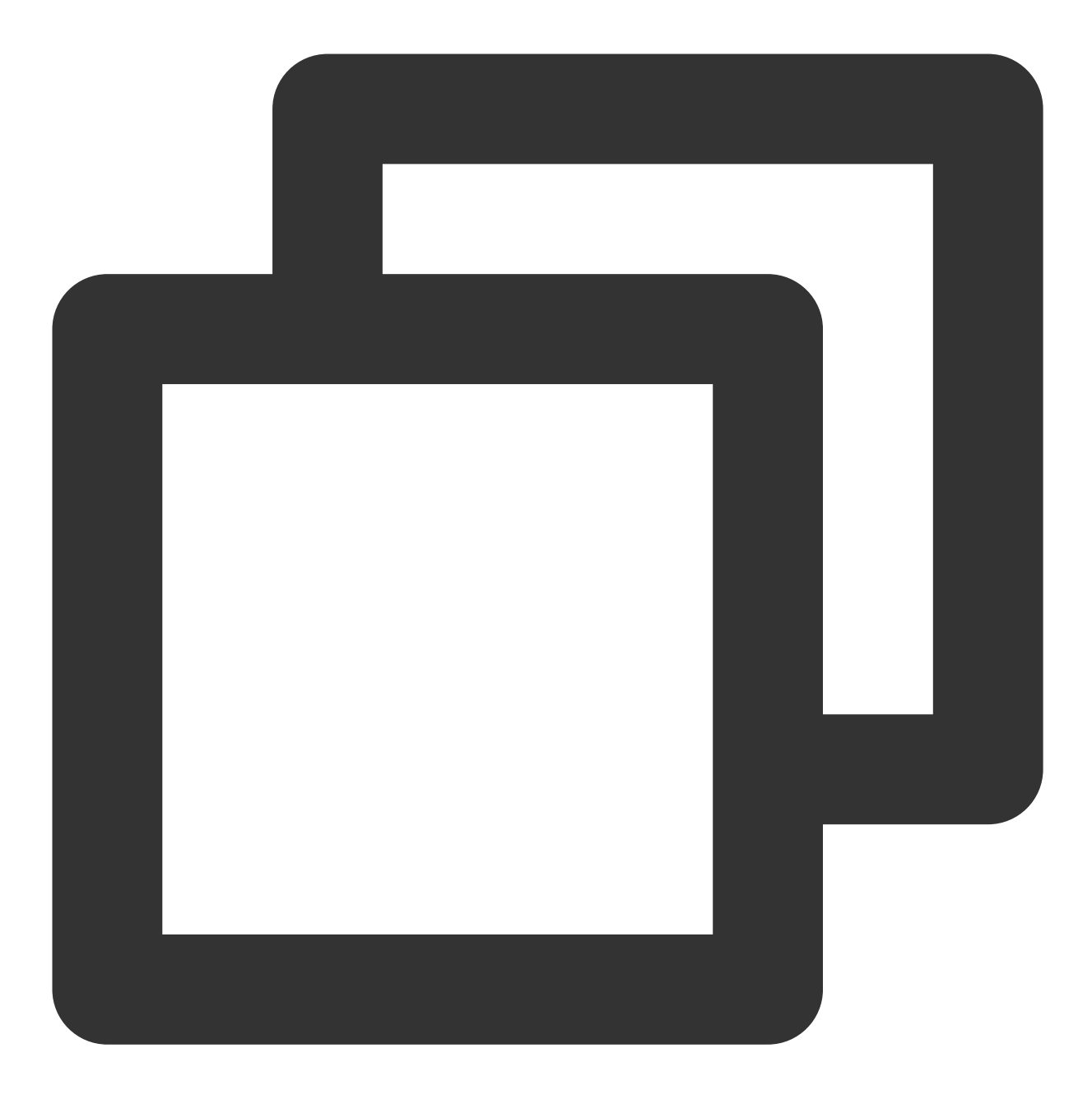

\$ git remote set-url origin https://git.coding.net:username/right-name.git

#### 说明:

若 remote url 有误, 请参考一下命令行修改远程仓库地址。

## Push 提示其他错误怎么办?

请参见代码托管 快速入门,并确保您执行了正确的操作,如果仍然报错请发送邮件到我们的支持邮箱: **support@coding.net**,并提供我们以下信息,以便⼯程师为您解决问题:

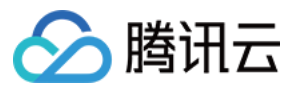

Git 报错信息。

执⾏ git --version 的结果。

其他有用的信息(如屏幕截图\$ ssh -vvvT git@git.coding.net(如果您目前使用了 SSH 方式推送的话)、\$ ping coding.net、您目前的 IP 地址, 及您目前使用的 DNS 等信息)。

# 提⽰ **Couldn't resolve host** 怎么办?

这可能是由于您的 DNS 设置造成的, 请更换您的 DNS 为114.114.114.114或1.1.1.1后, 重启网络。

# 提⽰ **Permission denied (publickey)** 怎么办?

这个可能是由于您的没有目标仓库和分支的权限,导致无法更新数据。

确认您的 push 方式,如果是 SSH 方式请检查,您的 SSH 公钥是否正确(如果您有多个私钥,请使用 ssh-add 命令 来指定默认使用的私钥)。

HTTPS 方式, 请检查密码及用户名是否正确.。

确认对目标分支是否有写权限。

# ⼦⽤户⽆权限访问 **CODING DevOps** 怎么办?

只要主账号有 CODING DevOps 权限, 其名下的子用户都能直接访问 CODING DevOps。所以此时需主账号检查自 己的角色与策略是否满足访问要求:

CODING\_QCSRole 角色及 QcloudAccessForCODINGRole 策略缺一不可。

若缺少 CODING QCSRole 角色, 需主账号登录 CODING DevOps 控制台, 单击团队空间链接按照页面提示完成授 权。

若主账号缺少 QcloudAccessForCODINGRole 策略, 需要主账号登录 [访问管理控制台,](https://console.tencentcloud.com/cam/overview) 在角色 >

**CODING\_QCSRole** ⾓⾊中选择添加 QcloudAccessForCODINGRole 策略。